# Regex Validation CLI Plugin

The "Regex Validation" plugin in Contentstack CLI allows users to search for invalid regexes within the content types and global fields of their stack.

Using the CLI "Regex Validation" plugin, you can find the invalid regexes within your stack and rectify them.

In this guide, let's discuss how to use this plugin.

## Prerequisites

- [Contentstack](https://www.contentstack.com/login) account
- **● CLI installed on your machine: npm install -g @contentstack/cli**
- **● CLI Validate Regex plugin installed:**

```
csdx plugins:install
https://github.com/contentstack/cli-cm-regex-validate/releases/down
load/v1.1.5/contentstack-cli-cm-regex-validate-1.1.5.tgz
```
- **Set the [region](https://www.contentstack.com/docs/developers/cli/configure-the-cli/#set-region)**
- **●** Configured [management](https://www.contentstack.com/docs/developers/cli/authenticate-with-the-cli/#add-management-token) token alias

# Steps for Execution

1. Use the "cm:stacks:validate-regex" command

## Use the "cm:stacks:validate-regex" command

After successfully adding the management token alias, run the following command to initiate the procedure:

csdx cm:stacks:validate-regex

This command will prompt you to enter the details for the following options:

### **1. Management Token Alias:**

Enter the Alias you provided while adding the management token to the CLI.

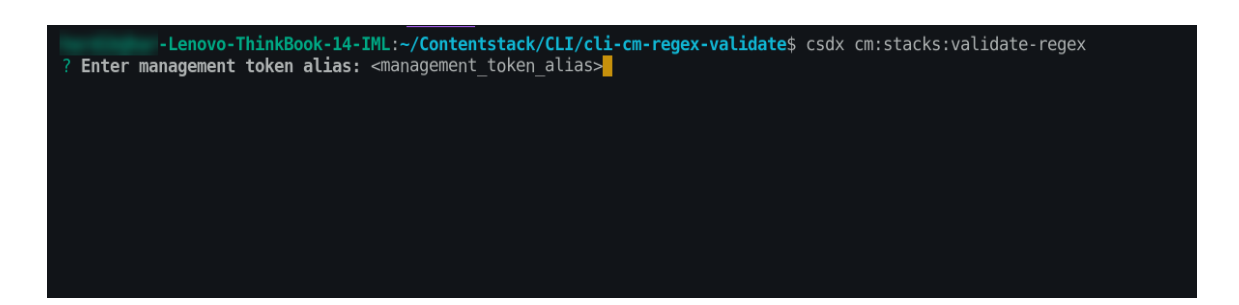

### 2. **Select Module:**

Select the modules to be checked for invalid regexes, namely content types or global fields. It is mandatory to select at least one module.

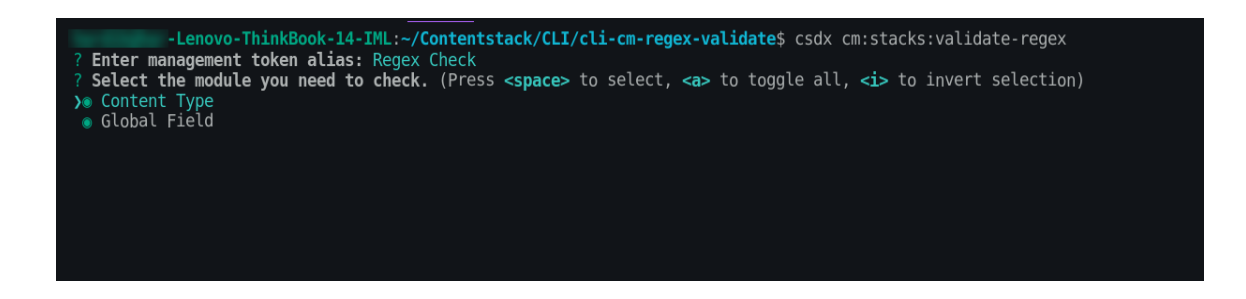

After selecting the module, a loader processes your request and returns a table that shows the details of the invalid regexes present in your stack.

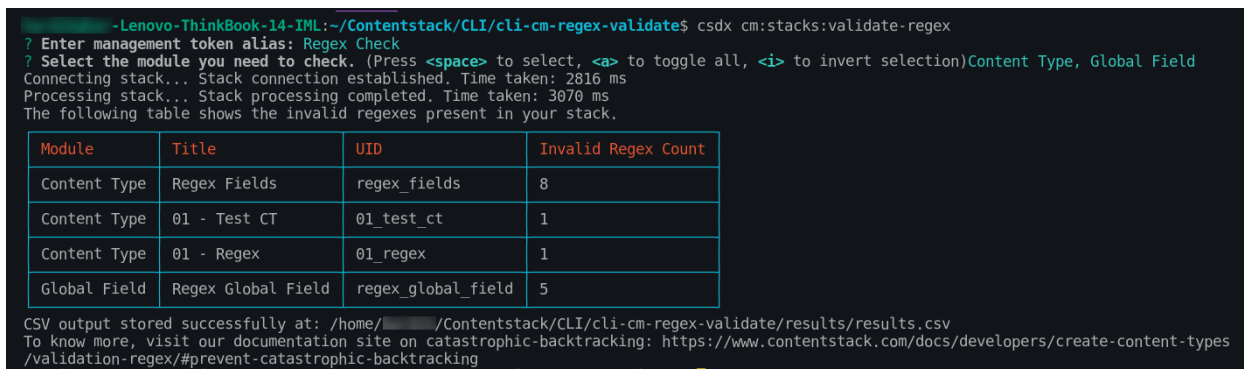

Along with the above table, a CSV file with additional details for the invalid regexes will be downloaded on your system.

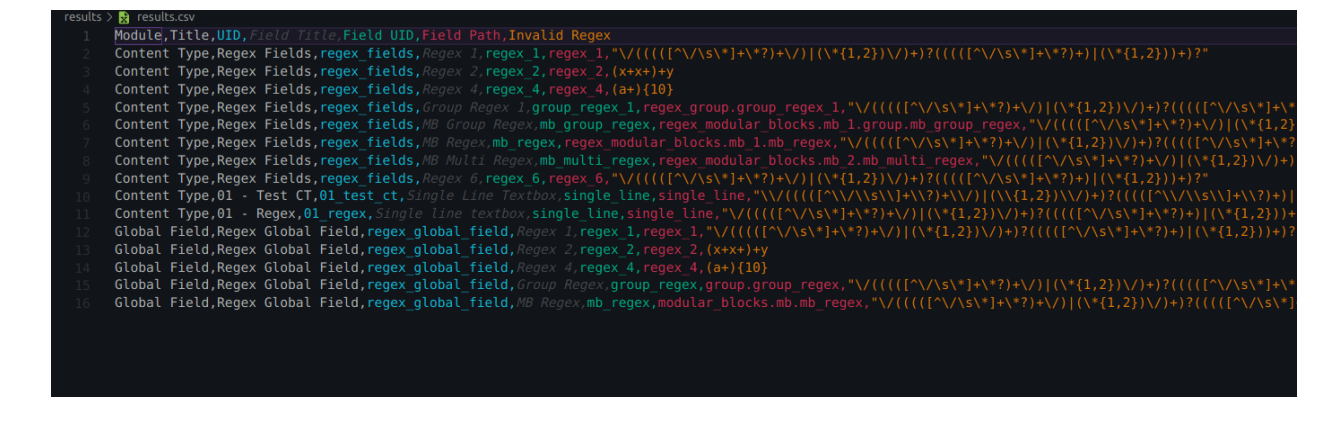

**Additional Resource**: Please refer to our detailed documentation on how to [avoid](https://www.contentstack.com/docs/developers/create-content-types/validation-regex/#prevent-catastrophic-backtracking) catastrophic [backtracking.](https://www.contentstack.com/docs/developers/create-content-types/validation-regex/#prevent-catastrophic-backtracking)

Alternatively, you can also use various flags to run the cm: stacks: validate-regex command and search for invalid regexes as shown below:

csdx cm:stacks:validate-regex -a <management\_token\_alias> -c -g -f <file\_path>

**Note**: You can use either the 'c' or 'g' flag or both of them while executing the command.

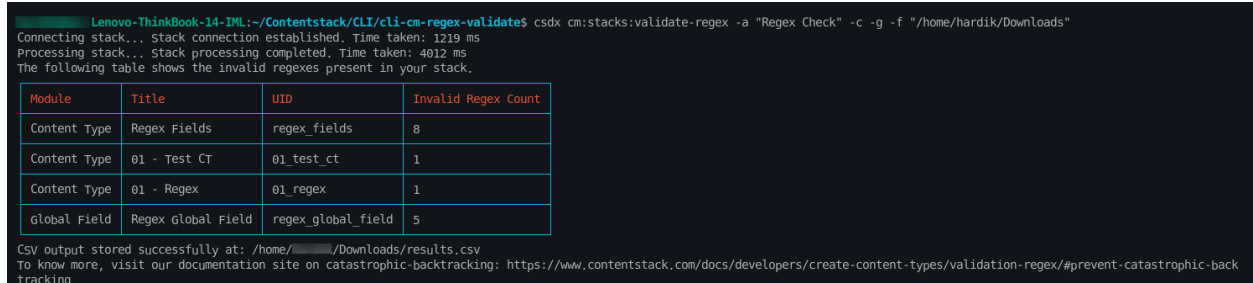

**Options**

- $\bullet$   $-a$ ,  $--alias=alias: Alias (name) assigned to the management token$
- $\bullet$   $\neg c$ ,  $\neg$  -content Type: To search for invalid regexes within the content types
- -f, --filePath=filePath *(optional)*: The path or the location in your file system where the CSV output file should be stored, e.g., -f "C:\Users\Name\Desktop\cli\csv"

**Note:** If the file path is not specified, the CSV file will be stored in the plugin's directory.

- -g, --globalField: To search for invalid regexes within the global fields
- $\bullet$  -h, --help: To show the flags that can be used with this CLI command